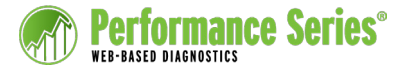

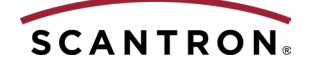

# Class Standards Student Details Report

The Scantron Class Standards Student Details Report shows whether students achieved proficiency in selected education standards. You can filter the report results by School, Grades, Course, Classes, Units, and Standards.

## **Running the Report**

- **1.** Log in to **www.performanceseries.com** and, if necessary, change to a school-level site.
- **2.** At the school level, click the **My Classes** icon or tab.

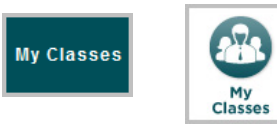

At the district level, click the **Reports** icon or tab, and then click **Custom Reports** on the left side of the screen.

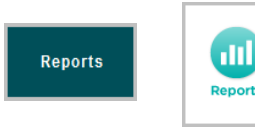

**3.** In the Reports menu on the left side of the screen, click **PS: Class Standard Student Detail**.

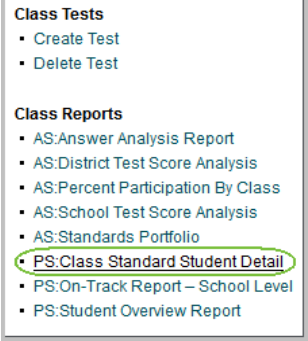

**4.** The Report Parameters screen appears. Specify the parameters below:

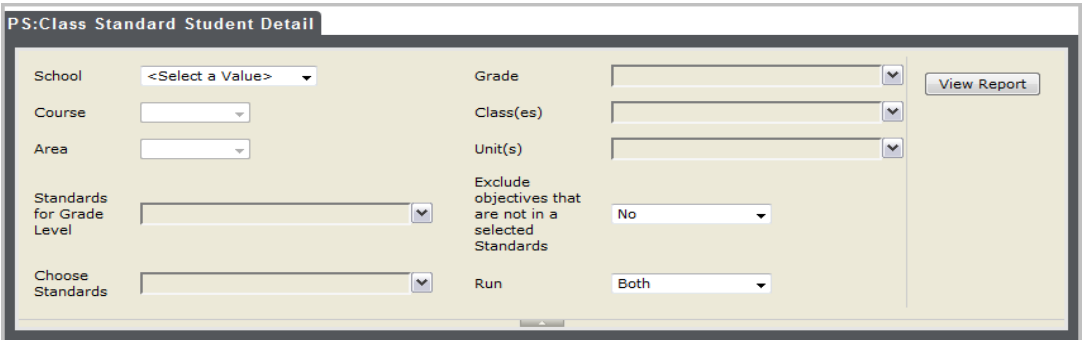

- **• School**: When you are logged in at the school level, your school is the only option. Users logged in at the district level are able to select from all schools in the district.
- **• Grade**: Select one or more grades.
- **• Course**: Select the name of the course.
- **• Class(es)**: You can select one or more classes that are assocatied with the course you chose.
- **• Area**: Select the area of study.
- **• Unit(s)**: Select one or more units within the area of study that you want to view on the report.
- **• Standards for Grade Level**: Select the grade levels from which to select standards.
- **• Exclude objective that are not in the selected Standards**: There may be learning objectives that are not in the standards selected. Specify whether these objectives should be excluded from the report.
- **• Choose Standards**: Select the standards to include in the report.

continued on back...

- **• Run**: You can choose to view a **Summary** report, a **Detailed** report, or **Both**.
	- **•** The summary view displays whether standards were attained or not for each unit and standard.
	- **•** The detailed view lists every standard and whether they were attained or not, by student.
- **5.** Click **View Report**. View Report

### **Summary view**

Displays the breakdown of learning objectives that were attained and not attained for the standard(s).

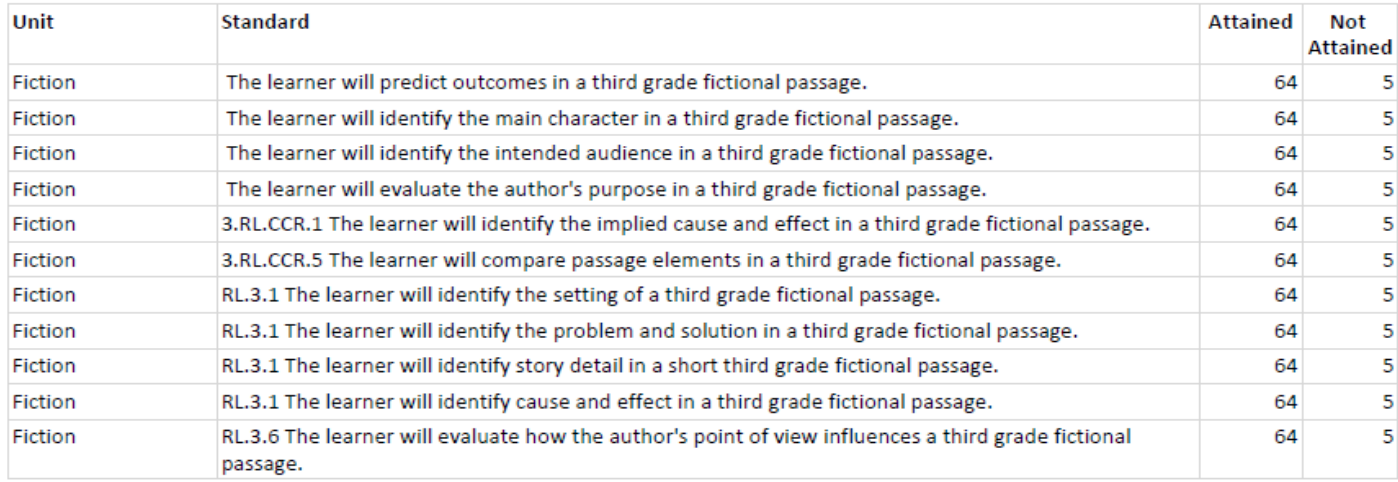

### **Detailed view**

Displays every standard, and whether it was attained or not attained, by student.

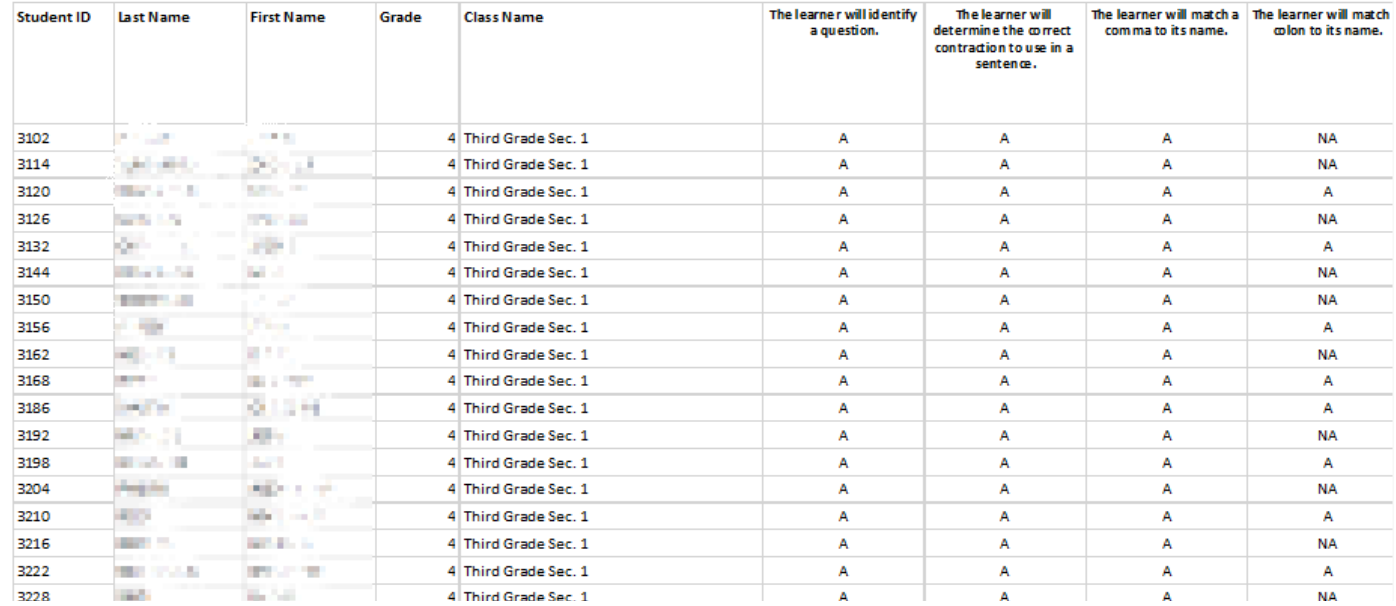

### **6.** Use the toolbar to navigate through the report and export the report data:

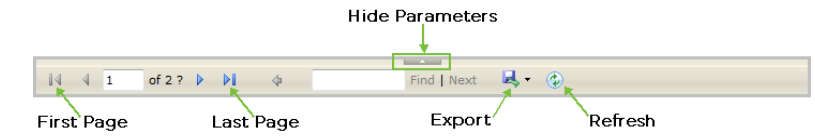